#### **OPERATING MANUAL**

ba76199e03 08/2018

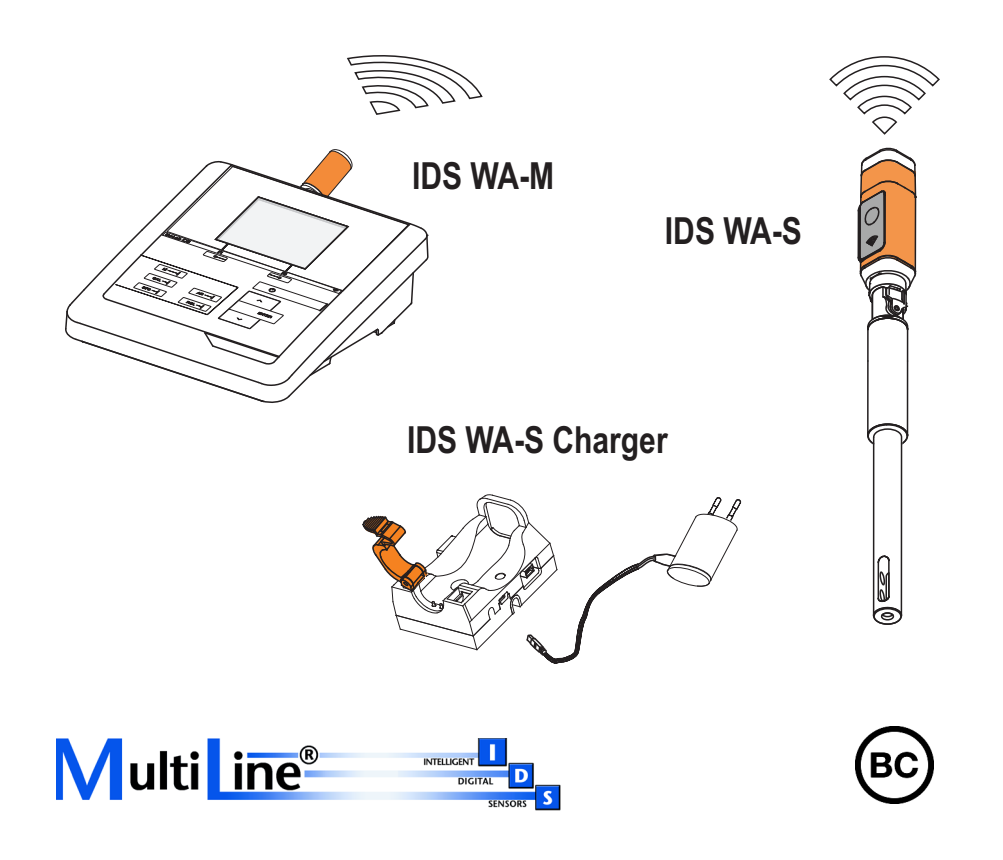

# IDS WA System

SYSTEM FOR THE WIRELESS OPERATION OF IDS SENSORS

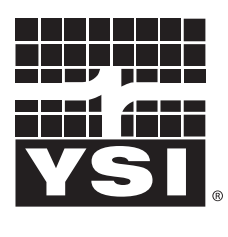

a xylem brand

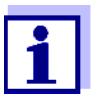

For the most recent version of the manual, please visit [www.ysi.com](http://www.ysi.com).

**Contact** YSI

1725 Brannum Lane Yellow Springs, OH 45387 USA Tel: +1 937-767-7241 800-765-4974 Email: [info@ysi.com](mailto:environmental@ysi.com) Internet: [www.ysi.com](http://www.ysi.com)

**Copyright** © 2018 Xylem Inc.

# **Contents**

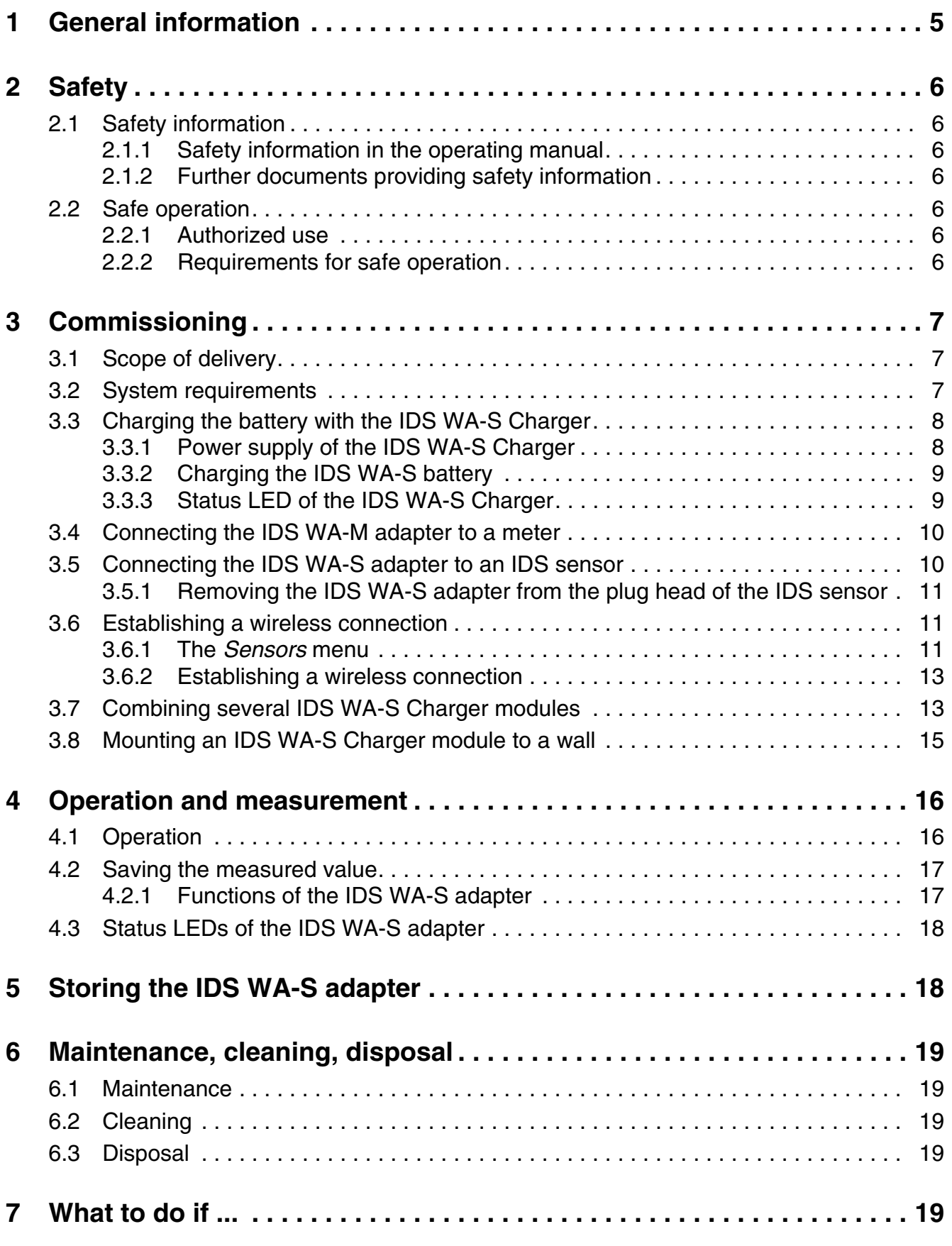

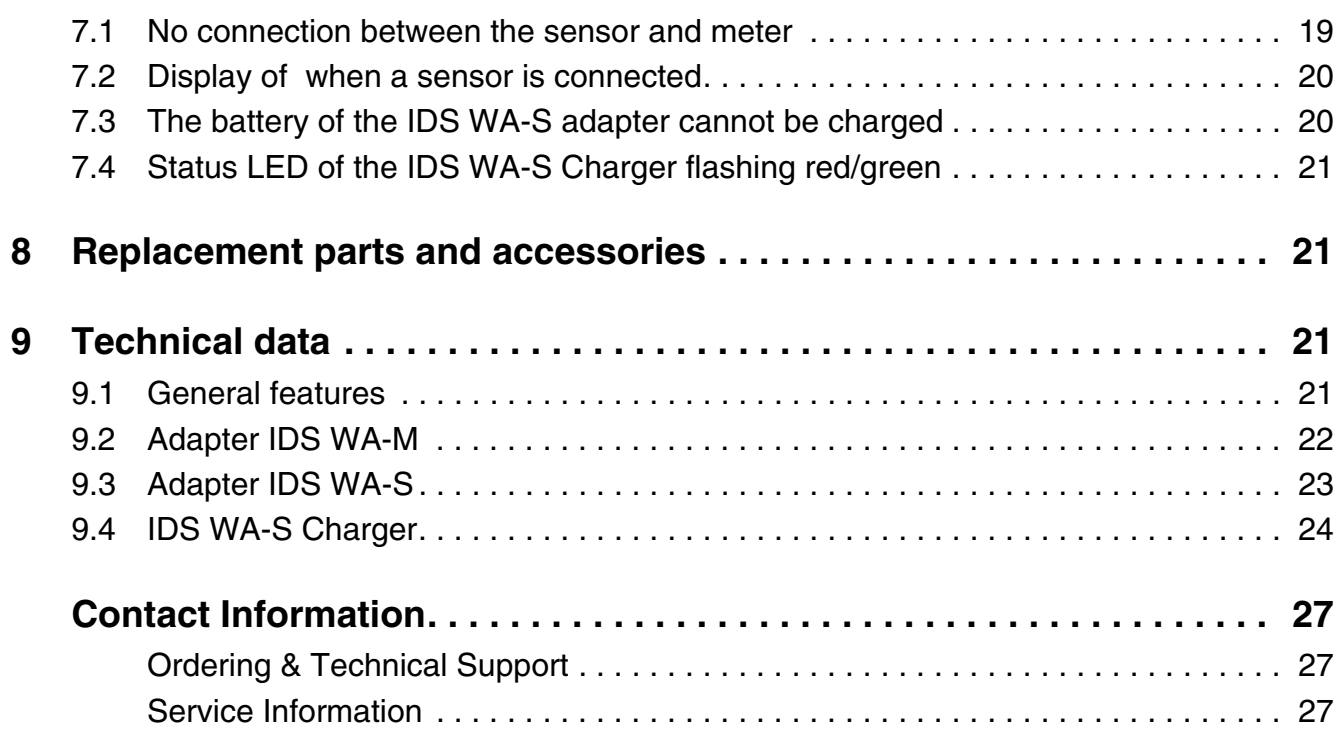

# <span id="page-4-0"></span>**1 General information**

The IDS WA System is an accessory for IDS measuring systems enabling a wireless connection between any IDS sensor with plug head connector (variant W) and your IDS meter.

Two adapters, one at the IDS meter (IDS WA-M) and one at the sensor (IDS WA-S), replace the sensor cable with an energy-saving Bluetooth LE radio connection. The sensor is supplied with power by a rechargeable battery in the IDS WA-S adapter. The battery is charged with the charging device included in the IDS WA System (IDS WA-S Charger).

To upgrade the IDS WA System, equip further IDS sensors with the IDS WA-S adapter, which is available as an accessory.

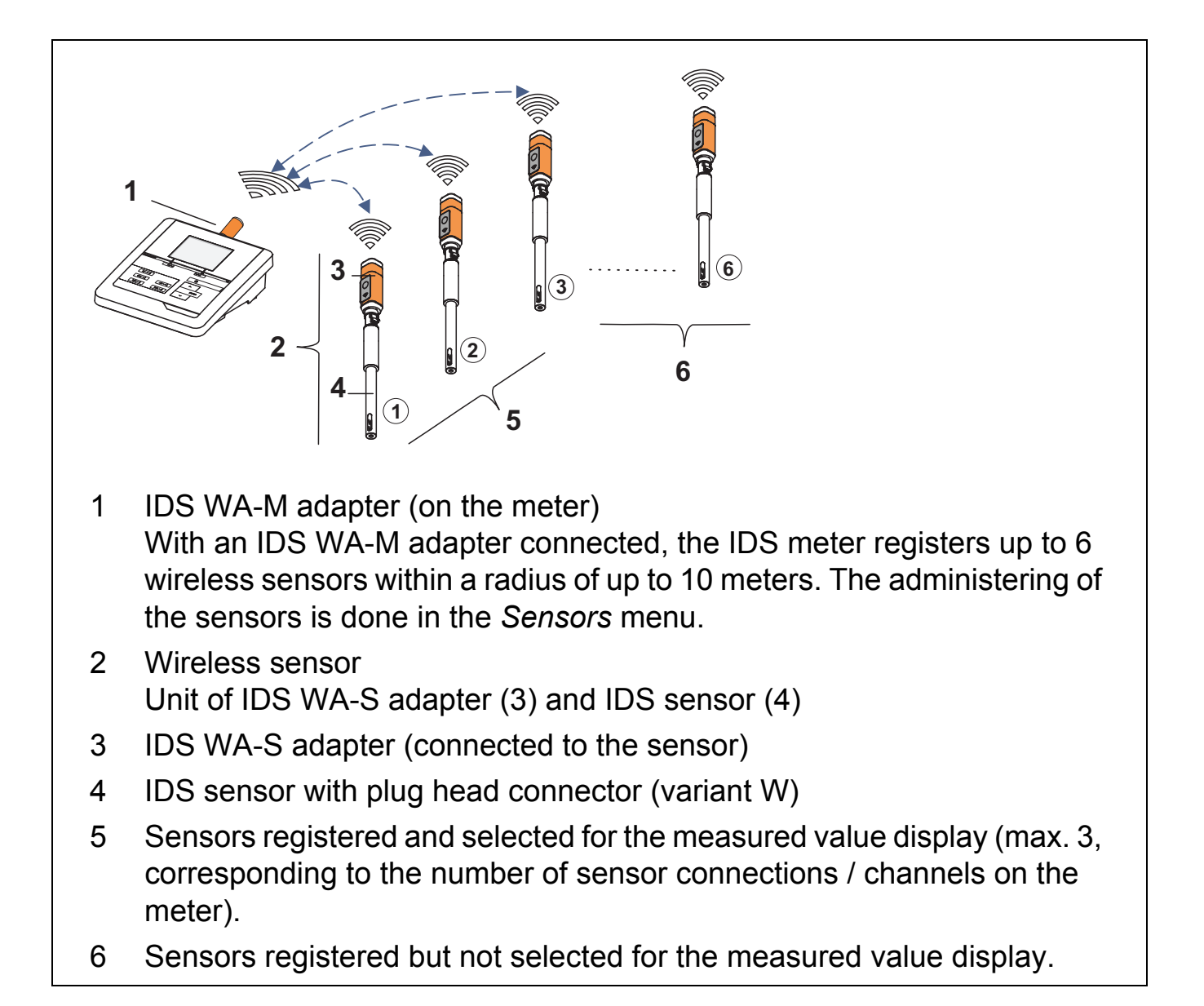

# <span id="page-5-0"></span>**2 Safety**

#### <span id="page-5-1"></span>**2.1 Safety information**

#### <span id="page-5-2"></span>**2.1.1 Safety information in the operating manual**

This operating manual provides important information on the safe operation of the system. Read this operating manual thoroughly and make yourself familiar with the system before putting it into operation or working with it. The operating manual must be kept in the vicinity of the system so you can always find the information you need.

#### <span id="page-5-3"></span>**2.1.2 Further documents providing safety information**

The following documents provide additional information, which you should observe for your safety when working with the measuring system:

- Operating manuals of meters, sensors and other accessories
- Safety datasheets of calibration or maintenance accessories (such as buffer solutions, electrolyte solutions, etc.)

#### <span id="page-5-4"></span>**2.2 Safe operation**

#### <span id="page-5-5"></span>**2.2.1 Authorized use**

The authorized use of the IDS WA System is exclusively the running of a wireless connection beween IDS sensors with IDS meters.

Only the operation and running of the analyzer according to the instructions and technical specifications given in this operating manual is authorized (see [section 9](#page-20-2)  [TECHNICAL](#page-20-2) DATA).

Any other use is considered unauthorized.

#### <span id="page-5-6"></span>**2.2.2 Requirements for safe operation**

Note the following points for safe operation:

- The IDS WA System may only be operated according to the authorized use specified above.
- The IDS WA System may only be supplied with power by the energy sources mentioned in this operating manual.
- The IDS WA System may only be operated under the environmental conditions

mentioned in this operating manual.

• The individual components of the IDS WA System must not be opened.

# <span id="page-6-0"></span>**3 Commissioning**

#### <span id="page-6-1"></span>**3.1 Scope of delivery**

Depending on the order number, the scope of delivery consists of the whole IDS WA Kit, or one individual item out of the IDS WA Kit.

- IDS WA Kit
	- IDS WA-M adapter for the meter
	- IDS WA-S adapter for the sensor
	- IDS WA-S Charger to charge the battery in the IDS WA-S adapter
	- USB cable to connect the IDS WA-S Charger to a USB socket
	- Power pack with USB connection and country-specific line adapters
- Operating manual

#### <span id="page-6-2"></span>**3.2 System requirements**

- IDS sensor with plug head connector (variant W) Available sensors, see Internet
- WA capable meter
	- MultiLab 4010(P)-1W IDS, MultiLab 4010(P)-1 IDS (from software version V2.00)
	- MultiLab 4010-2W IDS, MultiLab 4010-3W IDS

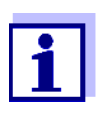

The meters with older software listed here can be retrofitted with the function for the administration of wireless sensors via a software update (see operating manual of your meter).

#### <span id="page-7-0"></span>**3.3 Charging the battery with the IDS WA-S Charger**

The wireless transmission of sensor data from sensor to meter is only possible if the battery in the IDS WA-S adapter is charged.

Charge the battery with the IDS WA-S Charger.

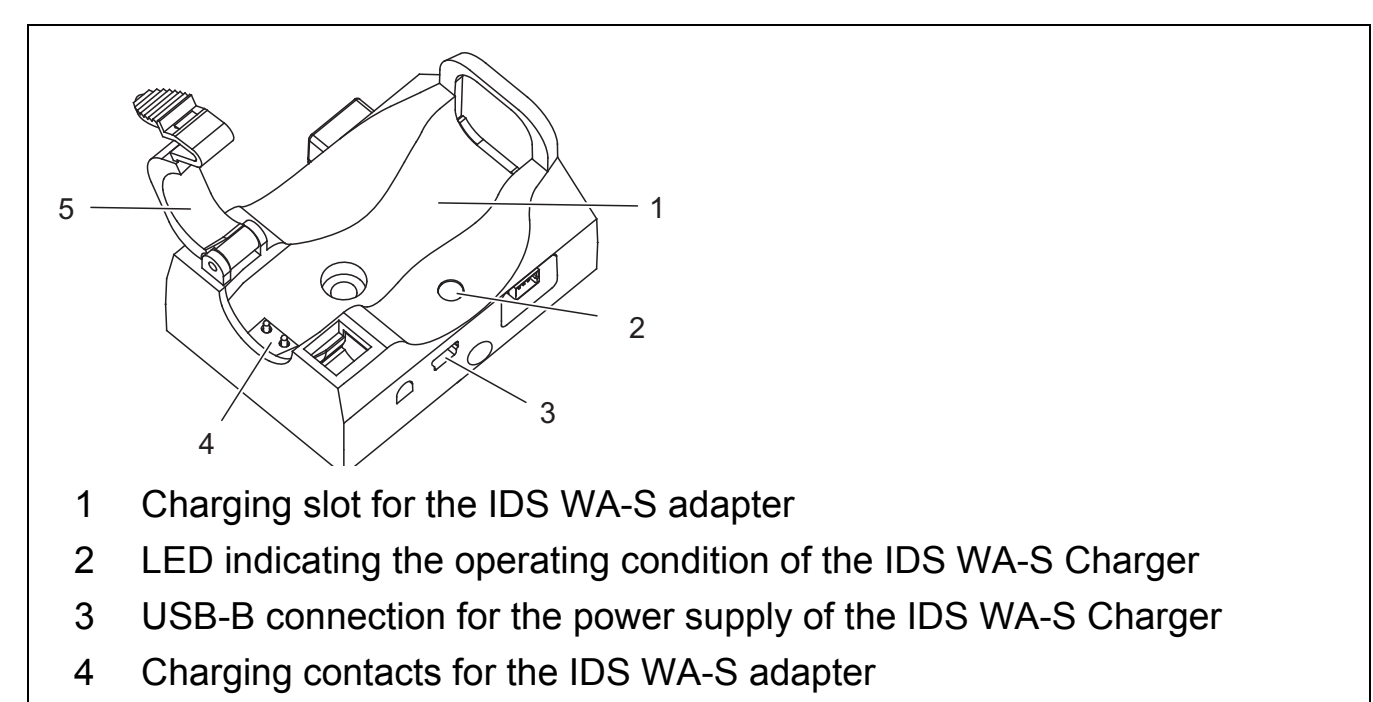

5 Retaining clip for the IDS WA-S adapter

The IDS WA-S Charger is used both to charge and store the IDS WA-S adapters (e.g. overnight). The sensors may remain plugged to the IDS WA-S adapters while being charged.

#### <span id="page-7-1"></span>**3.3.1 Power supply of the IDS WA-S Charger**

- 1. Plug the USB plug of the USB cable supplied into the USB connector (3) of the IDS WA-S Charger.
- 2. Plug the other USB plug of the cable to the USB connector of the power pack or to the USB connector (USB 3.0 or higher) of a PC. The status LED of the IDS WA-S Charger lights up green. The IDS WA-S Charger is ready for operation.

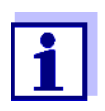

A USB 2.x connector on the PC supplies up to 200 mA.

A USB 3.x connector on the PC supplies up to 900 mA.

If several USB devices are connected to a PC or a USB hub without extra power supply, the available current is distributed to several connections. One device consuming a lot of power may cause other devices to receive not enough power so that they cannot be operated.

- Operate the IDS WA-S Charger on the USB 3.0 or higher interfaces of your PC.
- Operate only one IDS WA-S Charger per PC to avoid possible conflicts with other USB devices about power resources.

#### <span id="page-8-0"></span>**3.3.2 Charging the IDS WA-S battery**

- 1. Open the retaining clip (5) on the IDS WA-S Charger.
- 2. Insert the IDS WA-S adapter in the IDS WA-S Charger. The charging contacts of the adapter have to be positioned on the charging contacts (4) of the IDS WA-S Charger. The function keys of the adapter point upwards.
- 3. Close the retaining clip (5) of the IDS WA-S Charger until it clicks into place. The status LED (2) of the IDS WA-S Charger lights up red. The battery is being charged.

#### <span id="page-8-1"></span>**3.3.3 Status LED of the IDS WA-S Charger**

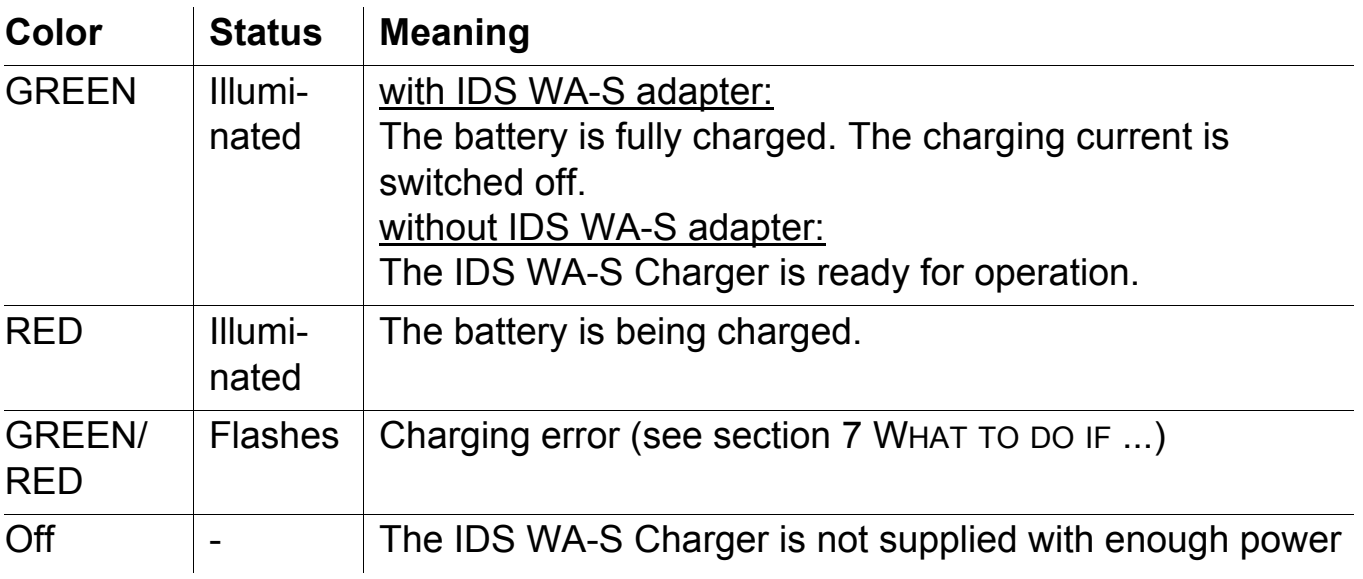

#### <span id="page-9-0"></span>**3.4 Connecting the IDS WA-M adapter to a meter**

For a working wireless connection the IDS WA-M adapter has to be connected to an IDS meter.

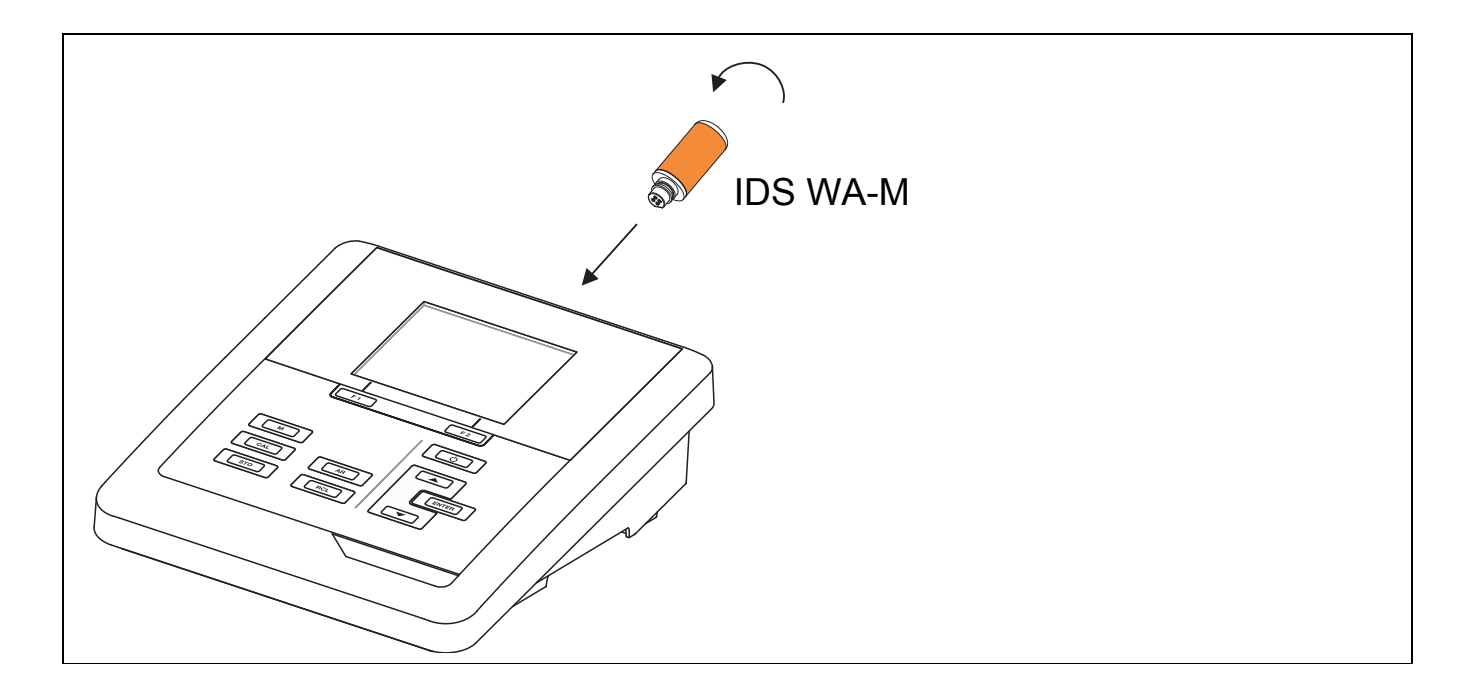

- 1. Turn the IDS WA-M adapter so that the notch on the plug of the IDS WA-S adapter is aligned to the guidance of the socket.
- 2. Plug the IDS WA-M adapter into an IDS sensor socket of the meter.

#### <span id="page-9-1"></span>**3.5 Connecting the IDS WA-S adapter to an IDS sensor**

For a working wireless connection the IDS WA-S adapter has to be connected to an IDS sensor with plug head connector (variant W).

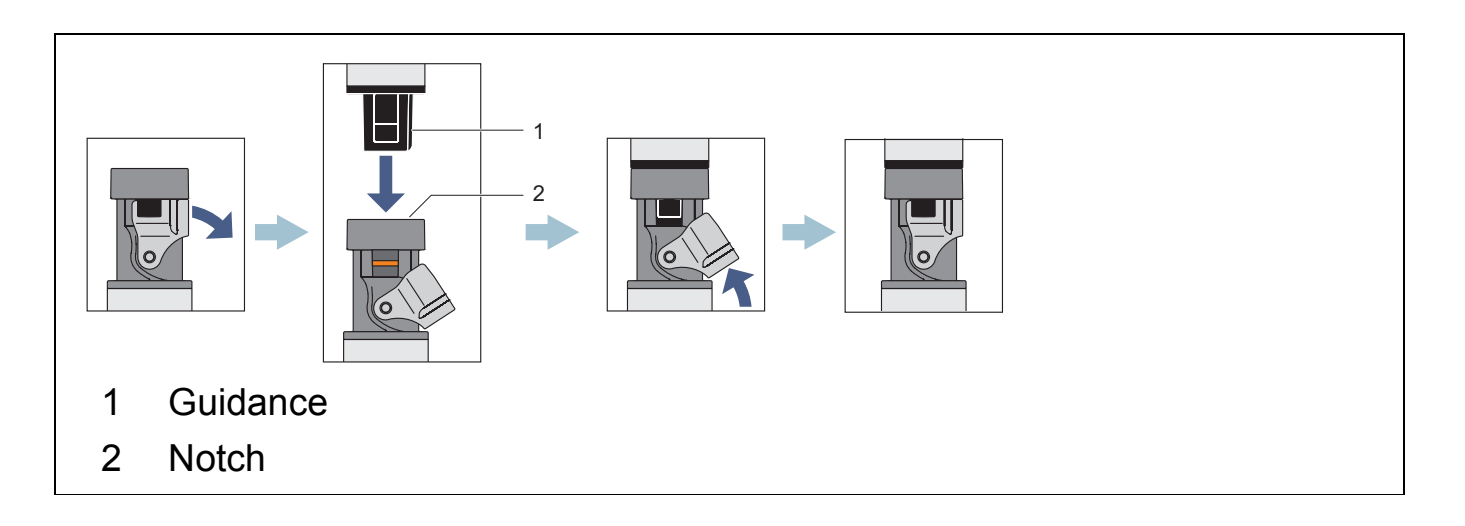

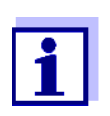

Make sure that the plug connection is completely dry and clean.

- 1. Open the locking device on the plug head sensor.
- 2. Align the guidance (1) of the IDS WA-S adapter to the notch (2) in the plug of the plug head sensor and insert the IDS WA-S adapter into the unlocked plug of the plug head sensor until is clicks into place.
- 3. Close the locking device on the plug head sensor.

#### <span id="page-10-0"></span>**3.5.1 Removing the IDS WA-S adapter from the plug head of the IDS sensor**

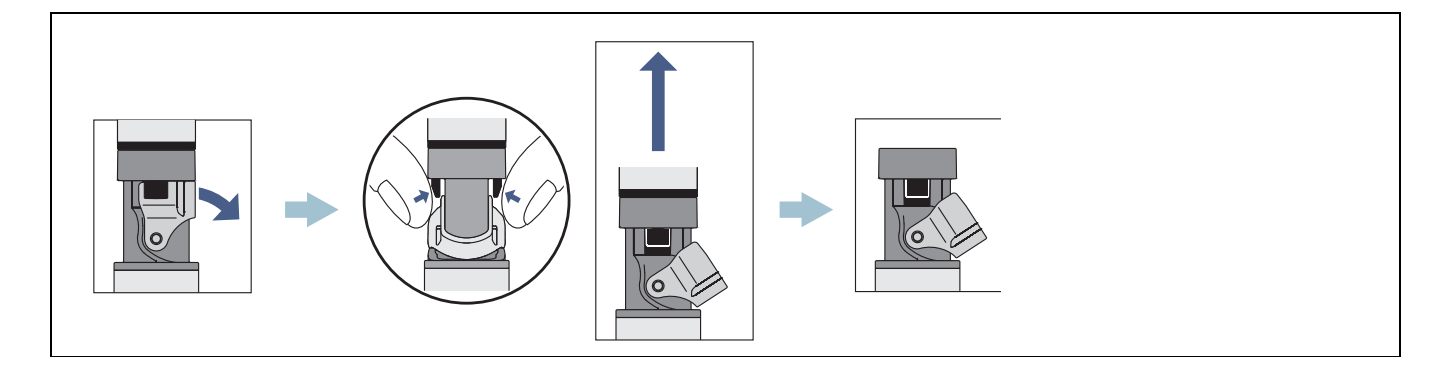

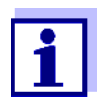

Make sure that the plug connection is completely dry and clean. If necessary, clean the plug connection prior to opening.

- 1. Open the locking device on the plug head sensor.
- 2. Press together the clips of the IDS WA-S adapter with your thumb and forefinger and pull the IDS WA-S adapter out of the plug.

#### <span id="page-10-1"></span>**3.6 Establishing a wireless connection**

#### <span id="page-10-2"></span>**3.6.1 The** *Sensors* **menu**

You can administer the sensors for your IDS meter in the *Sensors* menu.

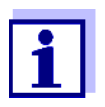

Prerequisites for the wireless operation of sensors:

- The IDS meter can administer wireless sensors (see [section 3.2 SYSTEM](#page-6-2) REQUIREMENTS)
- The IDS WA-M adapter is connected to the meter
- An IDS WA-S adapter is connected to an IDS sensor
- The battery in the IDS WA-S- adapter is charged
- The radio link is less than 10 m
- The radio link is free of visible obstacles

The list includes wireless sensors in the reception area and sensors that are connected to the meter.

The maximum number of sensors (with or without cable) that can be connected to the meter corresponds to the number of IDS channels of the meter.

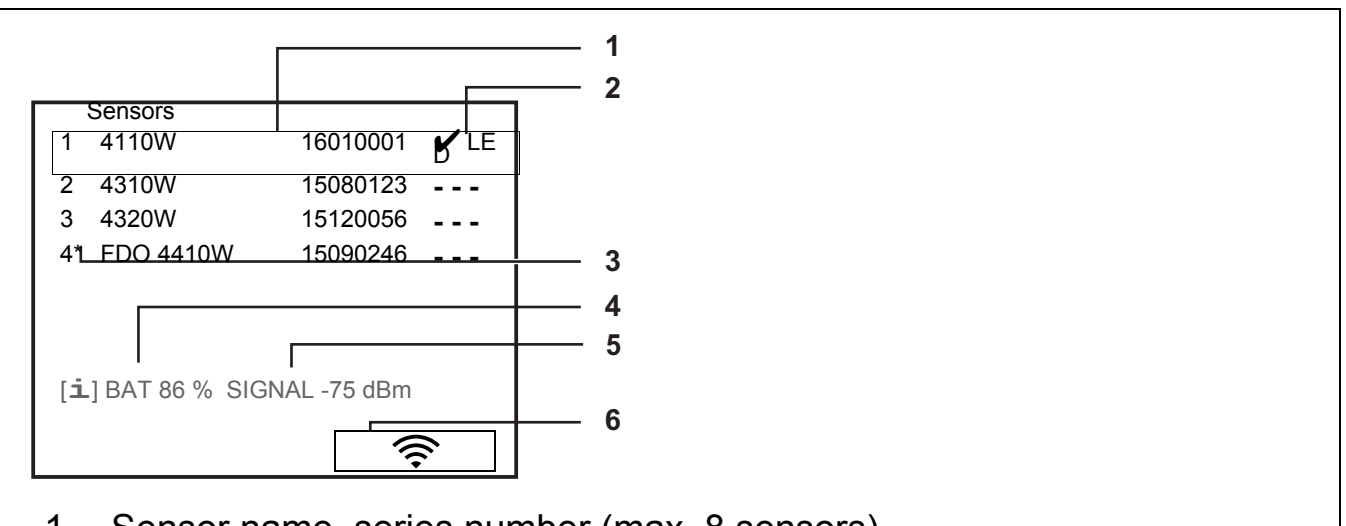

- 1 Sensor name, series number (max. 8 sensors)
- 2 Setting of the connection to the meter (---/ $\angle$  LED/ $\angle$ ) Open the connection setting for the sensor with **<ENTER>**. The IDS WA-S adapter of the selected sensor briefly lights up red.
- 3 \* (asterisk): The sensor is already connected to another meter. If the sensor is connected to another meter, the **<ENTER>** and **<CAL>** keys are blocked for the sensor there. For information, the status indicator [RO] is displayed in the measured value display.
- 4 [**i**] BAT xx %: Current charging condition of the battery in the IDS WA-S adapter
- 5 [**i**] SIGNAL xx dBm: Current signal strength
- 6 <F2>/ $\left[\right]$   $\Rightarrow$   $\left[\right]$  or <F4>/ $\left[\right]$   $\Rightarrow$   $\left[\right]$ : Update the list of sensors

#### <span id="page-12-0"></span>**3.6.2 Establishing a wireless connection**

- 1. Open the *Sensors* / menu.
	- automatically (on switching on the meter)
	- manually (in the measured value display)
		- with the softkey **<F1\_\_>**/[Info]
		- with the softkey <**F2>/[**  $\hat{\mathcal{F}}$  **]** (MultiLab 4010-3(-2))
- 2. Select a sensor with  $\leq$   $\leq$   $\leq$   $\leq$   $\leq$   $\leq$   $\leq$   $\leq$   $\leq$   $\leq$   $\leq$   $\leq$   $\leq$   $\leq$   $\leq$   $\leq$   $\leq$   $\leq$   $\leq$   $\leq$   $\leq$   $\leq$   $\leq$   $\leq$   $\leq$   $\leq$   $\leq$   $\leq$   $\leq$   $\leq$   $\leq$   $\leq$   $\leq$
- 3. Open the connection setting for the sensor with **<ENTER>**. The IDS WA-S adapter of the selected sensor briefly lights up red.
- 4. Select the connection setting for the sensor with **<><>** and confirm with **<ENTER>**.
	- **---** Sensor not connected.
	- **∠LED** Sensor connected (LED flashes during data exchange)
	- $\boldsymbol{\nu}$  Sensor connected (LED does not flash during data exchange)
- 5. Use **<M>** to quit the *Sensors* menu.

The settings are accepted.

The measured value of the sensor is displayed.

#### <span id="page-12-1"></span>**3.7 Combining several IDS WA-S Charger modules**

To be able to charge several IDS WA-S adapters via one USB connection at the same time, you can combine up to 5 IDS WA-S Charger modules to form one charging station.

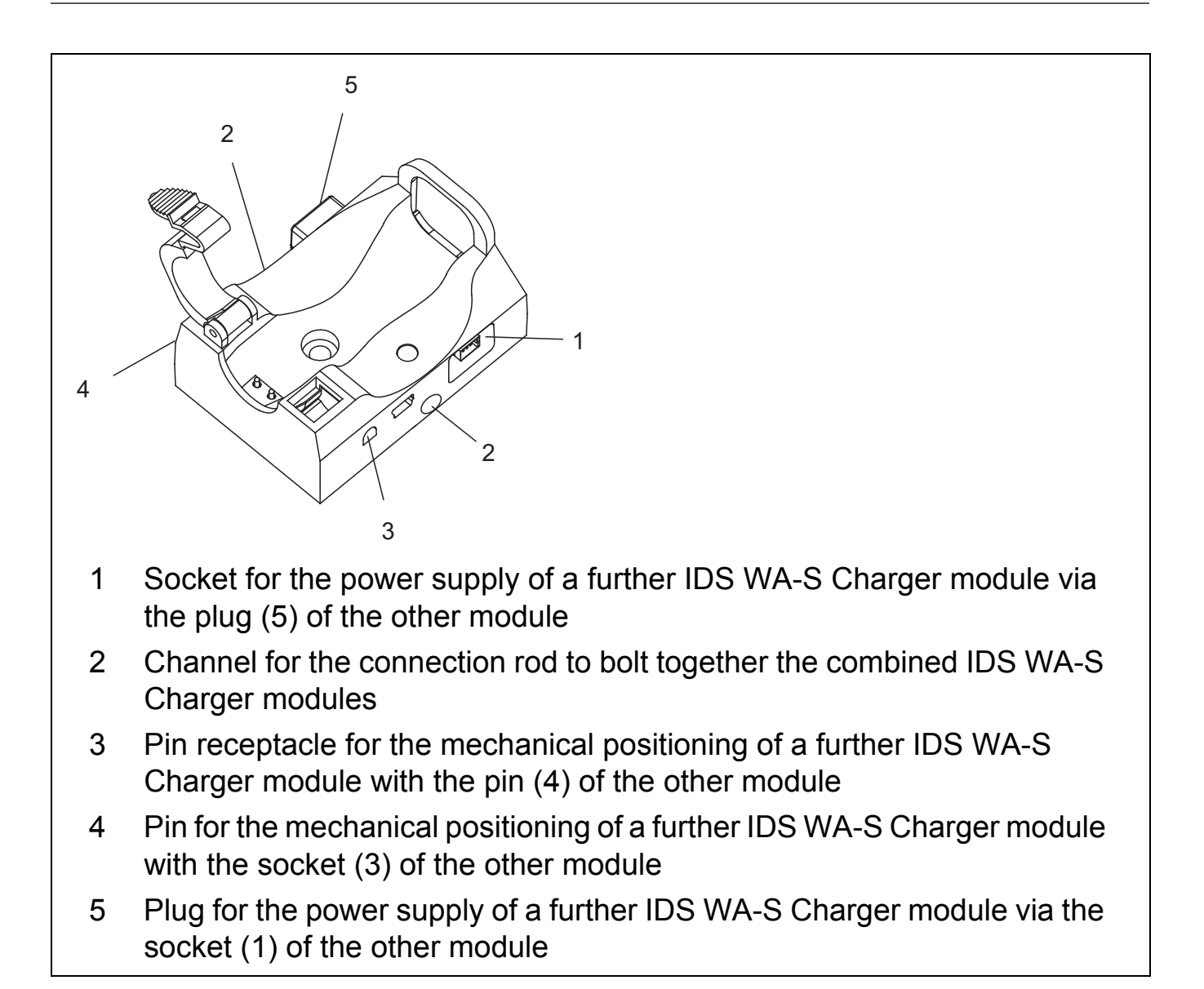

1. Plug together up to 5 IDS WA-S Charger modules with the aid of the pin receptacle  $(3)$  and pin  $(4)$ .

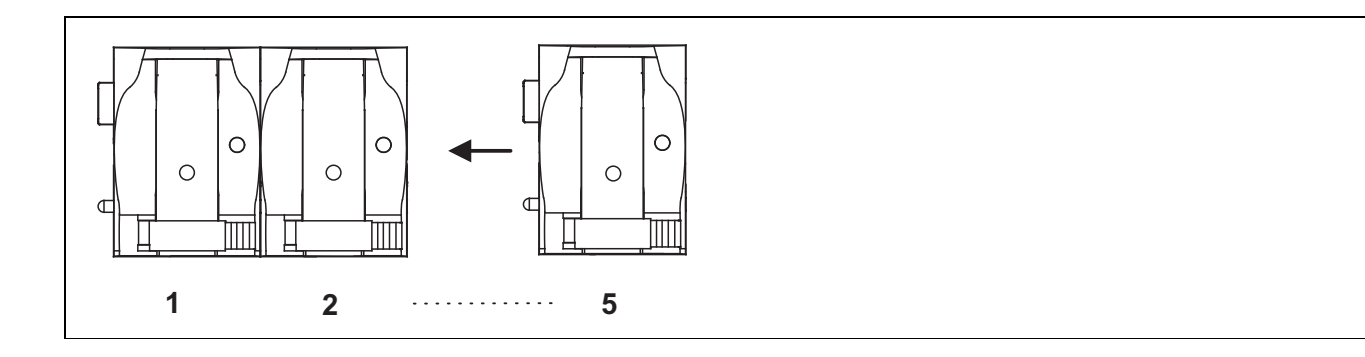

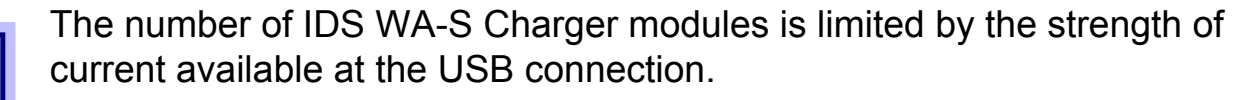

Each IDS WA-S Charger module requires a charging current of max. 180 mA.

Example: To be able to use 5 IDS WA-S Charger modules at one USB connection, the USB connection must provide a current of at least 900 mA  $(= 5 \times 180 \text{ mA}).$ 

- 2. Bolt together up to 5 connection rods (corresponding to the number of IDS WA-S Charger modules).
- 3. Tighten the cap nut with washer on the end of the connection rod with external thread.
- 4. Plug the combined connection rod through the channel (2) up to the stop (at the cap nut).
- 5. Tighten a bolt (M3x6) with washer onto the end with the open inside thread of the connection rod. Tighten the bolt until the combined IDS WA-S Charger modules form a permanent unit.
- 6. Always operate the combined IDS WA-S Charger modules connected to a power pack with USB connection.
- 7. Connect the power pack with USB connection to the socket (1).

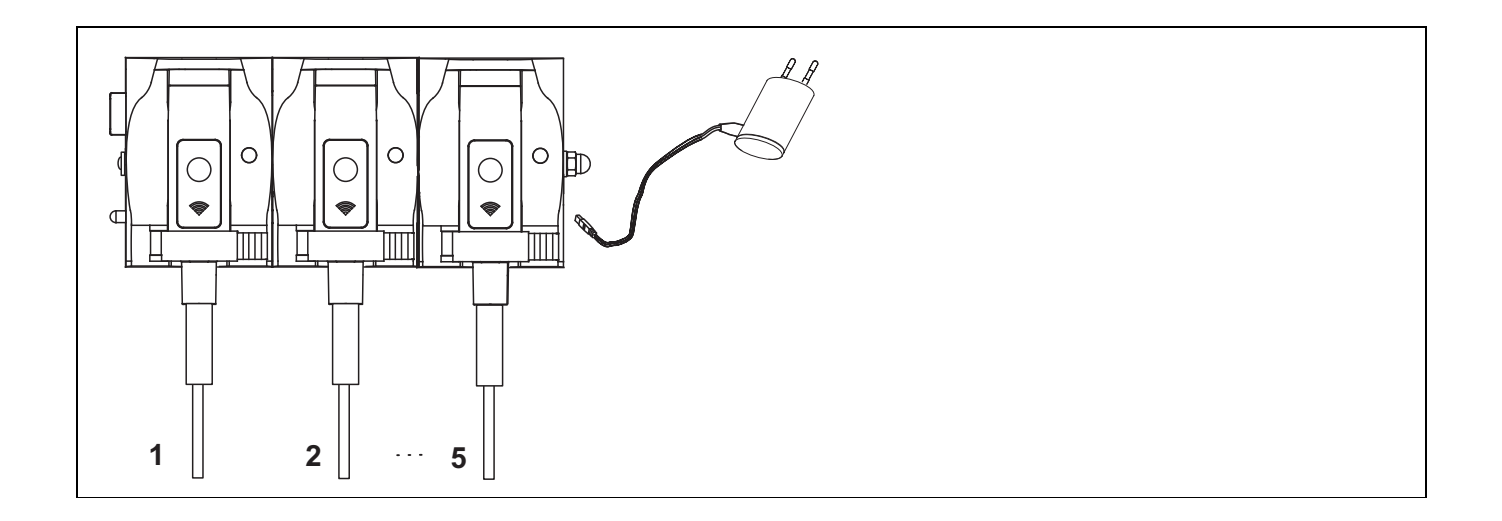

#### <span id="page-14-0"></span>**3.8 Mounting an IDS WA-S Charger module to a wall**

To store the IDS WA-S Charger and IDS WA-S adapter in a way that saves space and keeps them always ready for use, the IDS WA-S Charger is prepared to be

mounted to a wall.

You can fix the IDS WA-S Charger to a wall in the following ways:

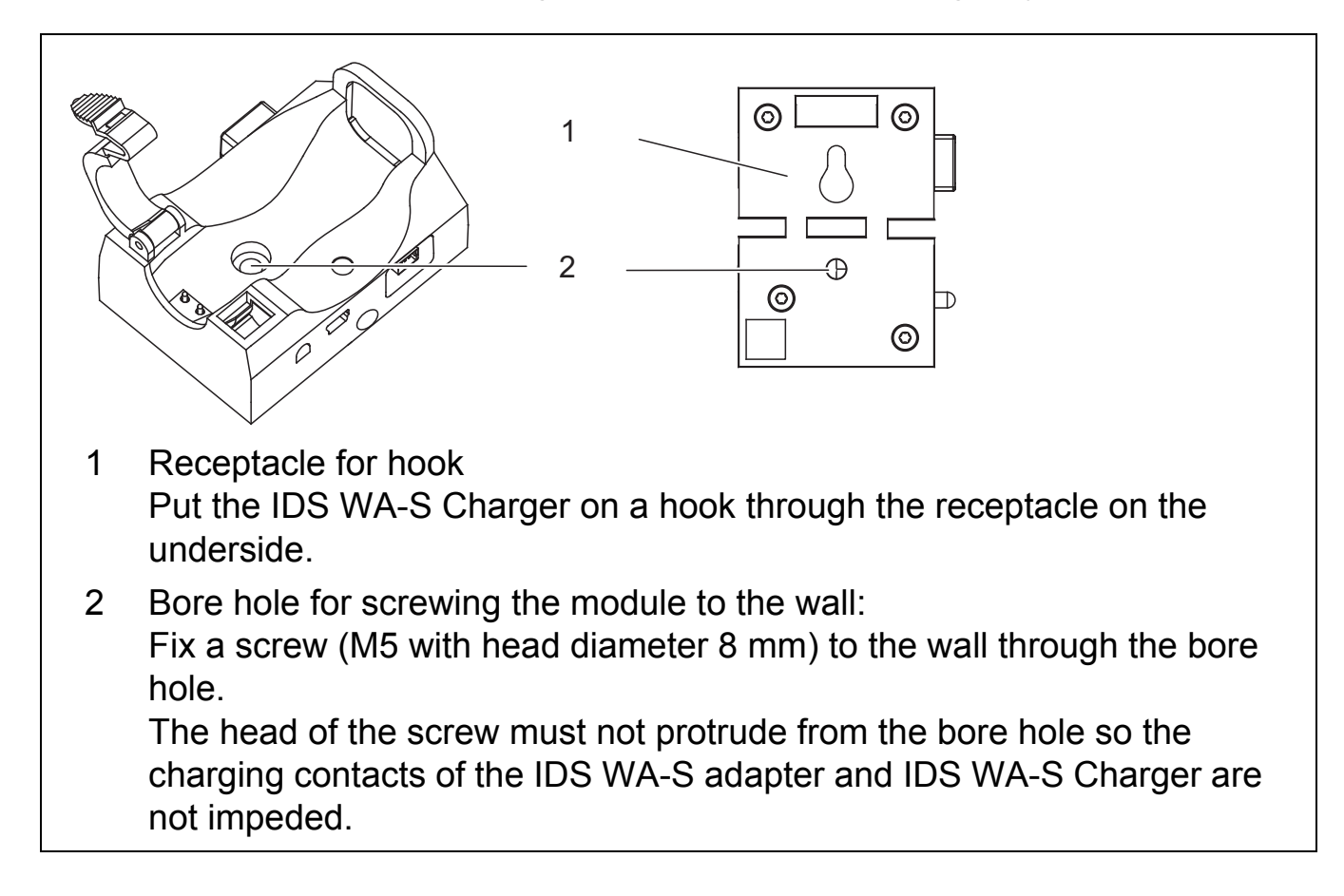

# <span id="page-15-0"></span>**4 Operation and measurement**

#### <span id="page-15-1"></span>**4.1 Operation**

Once the wireless connection is established the measured value of the sensor is displayed on the meter. Establishing the connection for the first time may take several seconds.

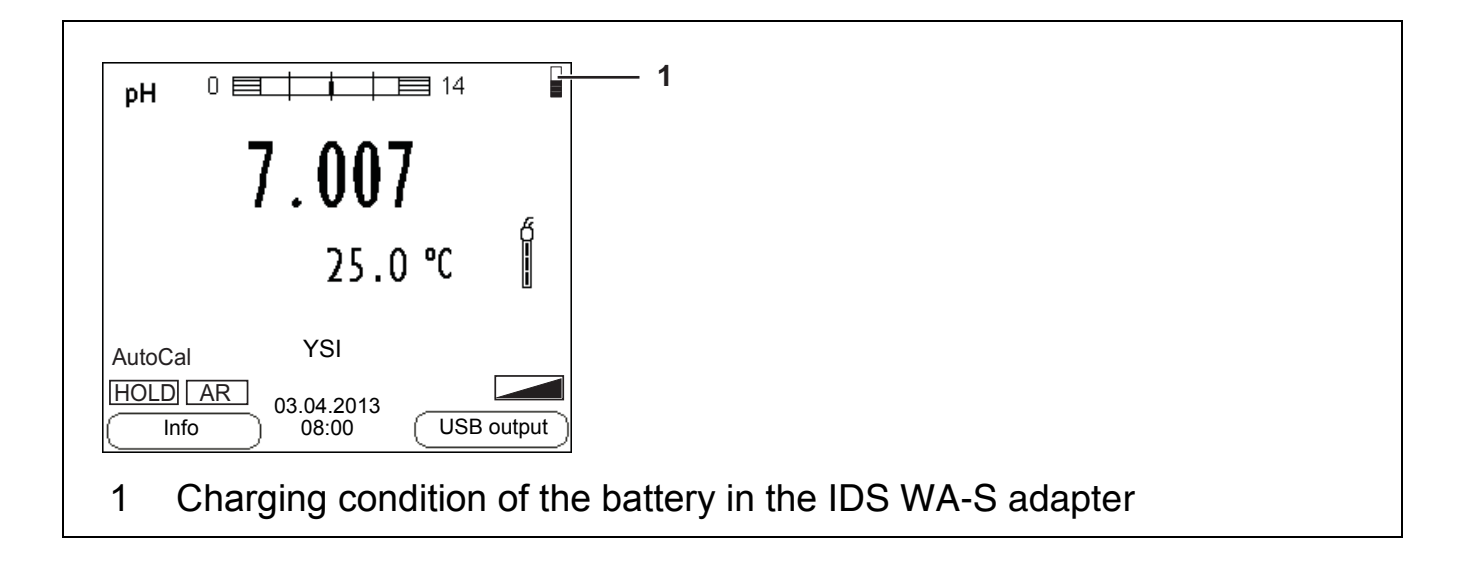

#### <span id="page-16-0"></span>**4.2 Saving the measured value**

#### <span id="page-16-1"></span>**4.2.1 Functions of the IDS WA-S adapter**

The IDS WA-S adapter on the sensor has a function key with which simple functions can be executed on the sensor.

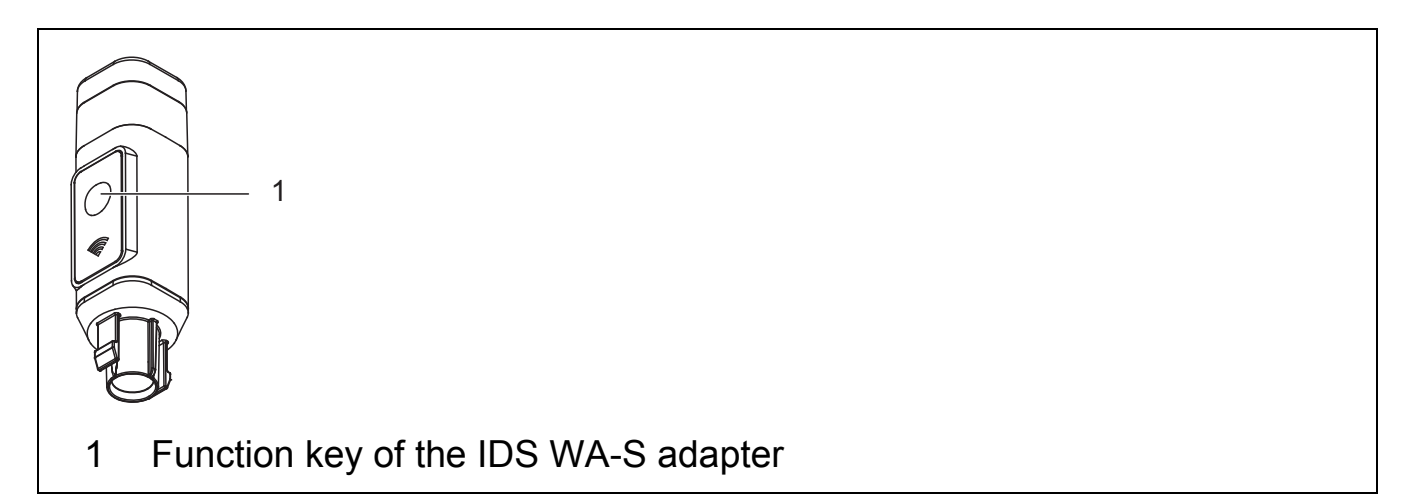

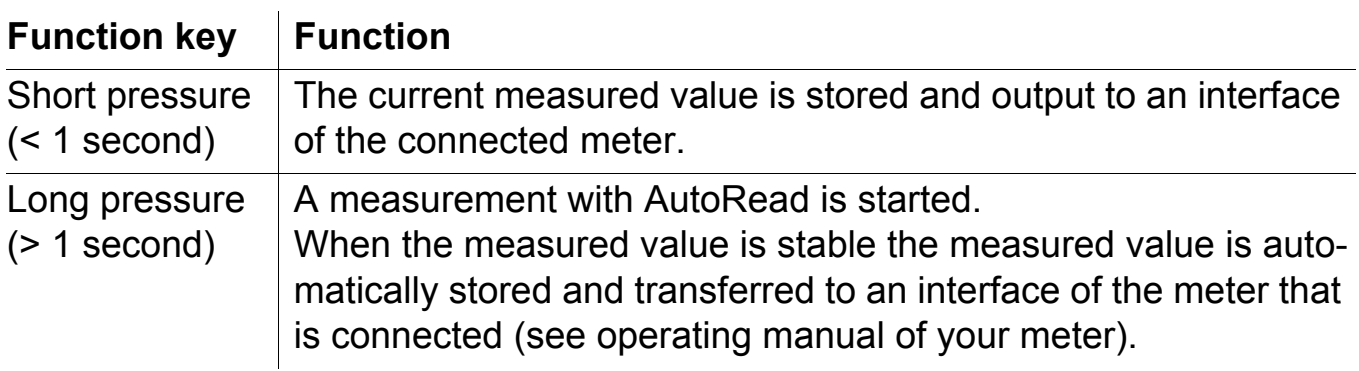

#### <span id="page-17-0"></span>**4.3 Status LEDs of the IDS WA-S adapter**

The IDS WA-S adapter on the sensor indicates its operating condition with colored LEDs.

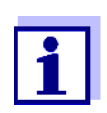

This indicating can be switched off in the *Sensors* menu.

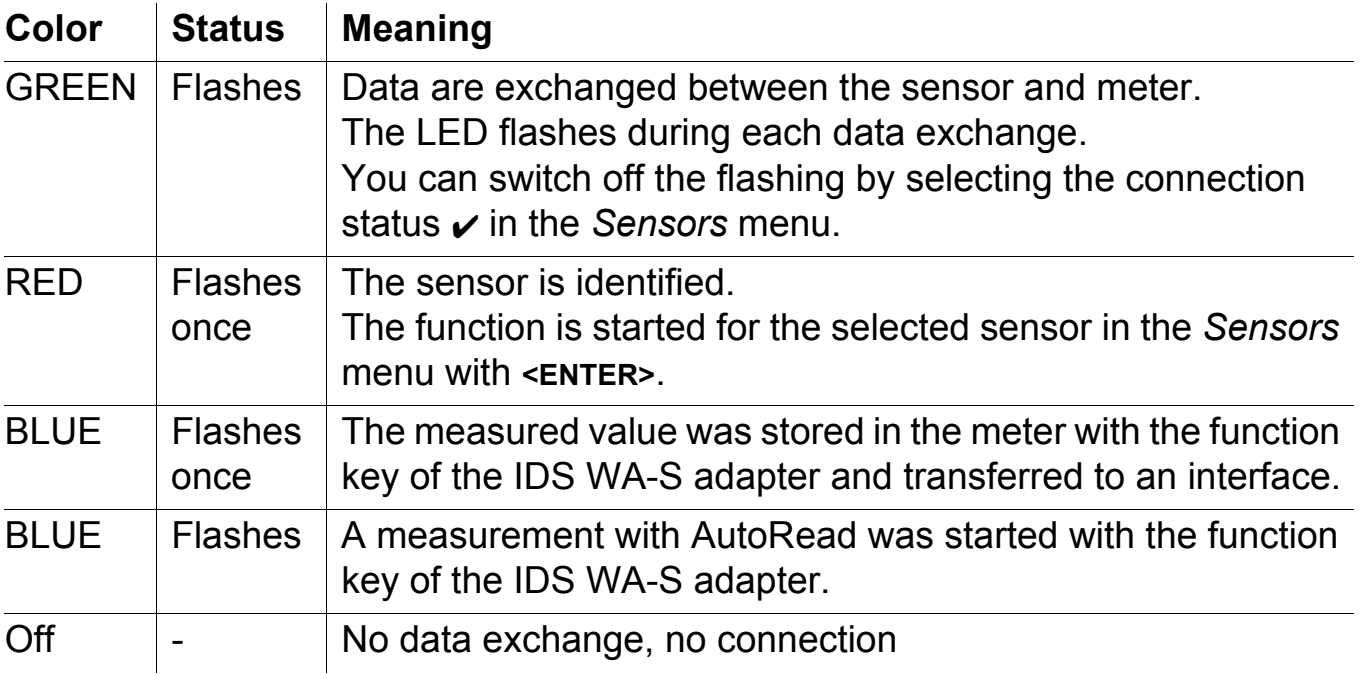

# <span id="page-17-1"></span>**5 Storing the IDS WA-S adapter**

For storing, put the IDS WA-S adapter with the sensor connected into a IDS WA-S Charger ready for operation.

The battery of the IDS WA-S adapter is automatically recharged when the charge becomes less. Thus the wireless sensor is ready for operation at any time. The IDS WA-S Charger ready for operation can also be used for storing the wireless sensor for longer periods of time.

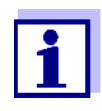

To store the wireless sensor outside the charging station for longer periods of time, we recommend you store the IDS WA-S adapter and sensor separately.

# <span id="page-18-0"></span>**6 Maintenance, cleaning, disposal**

#### <span id="page-18-1"></span>**6.1 Maintenance**

The only maintenance activity required is the charging of the batteries at regular intervals.

#### <span id="page-18-2"></span>**6.2 Cleaning**

Occasionally wipe the WA adapter with a damp, lint-free cloth. If necessary, disinfect with Isopropanol.

#### **NOTE**

**The housing is made of synthetic material. Thus, avoid contact with acetone or similar detergents that contain solvents. Remove any splashes immediately.**

#### <span id="page-18-3"></span>**6.3 Disposal**

All components of the IDS WA System contain electronics.

At the end of their operational lifetime, the components of the IDS WA System must be returned to the disposal or return system statutory in your country. If you have any questions, please contact your supplier.

# <span id="page-18-4"></span>**7 What to do if ...**

#### <span id="page-18-5"></span>**7.1 No connection between the sensor and meter**

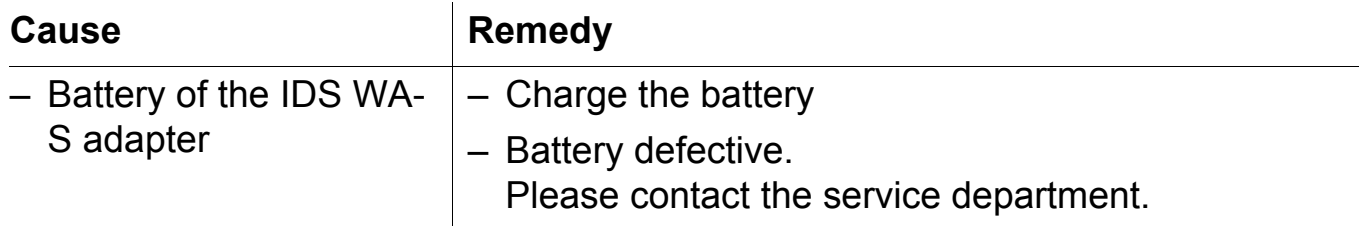

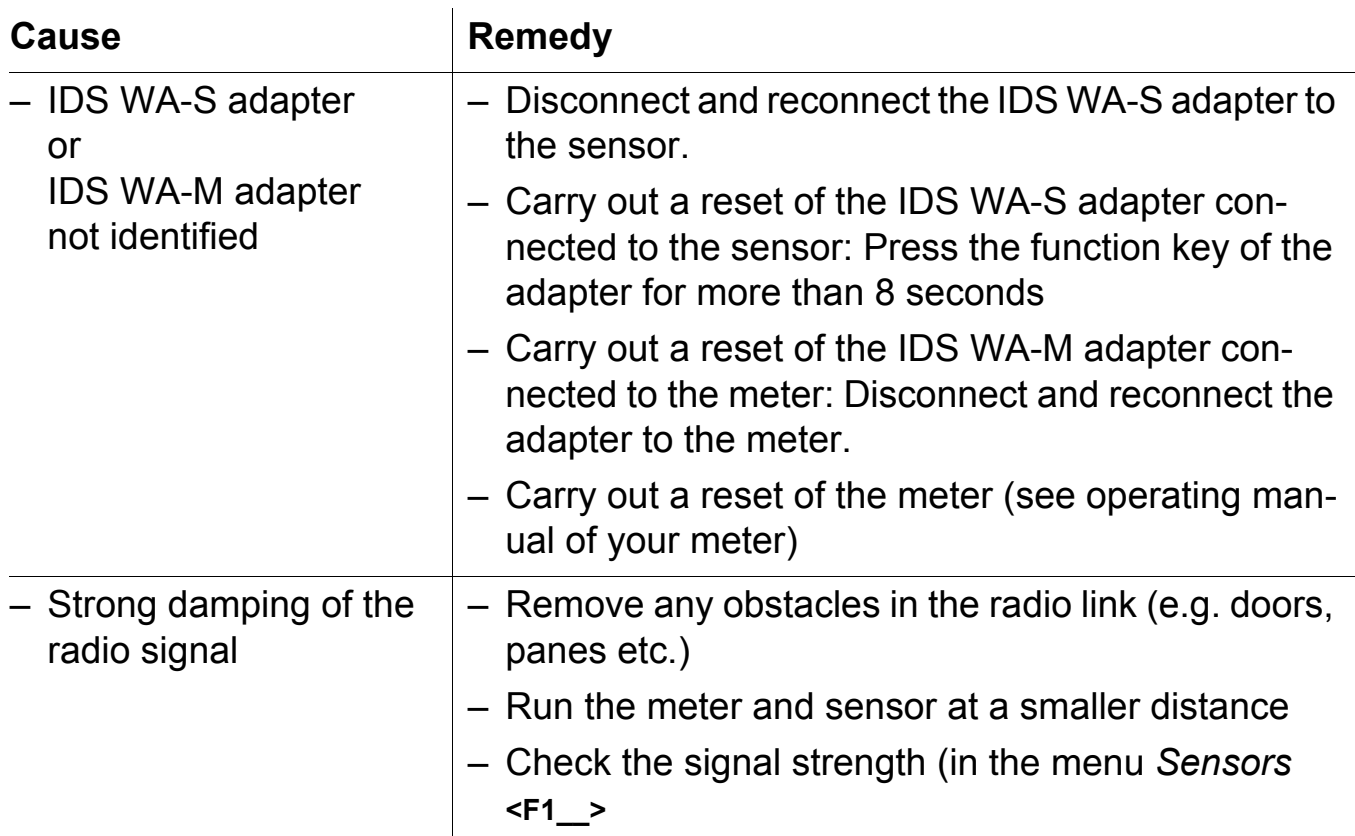

### <span id="page-19-0"></span>7.2 Display of  $\bullet$  when a sensor is connected

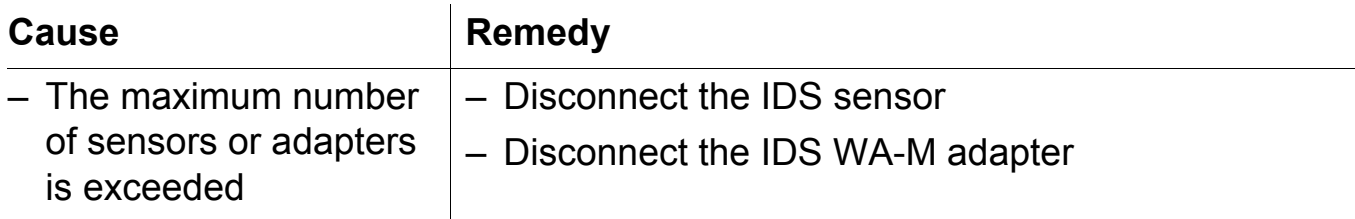

#### <span id="page-19-1"></span>**7.3 The battery of the IDS WA-S adapter cannot be charged**

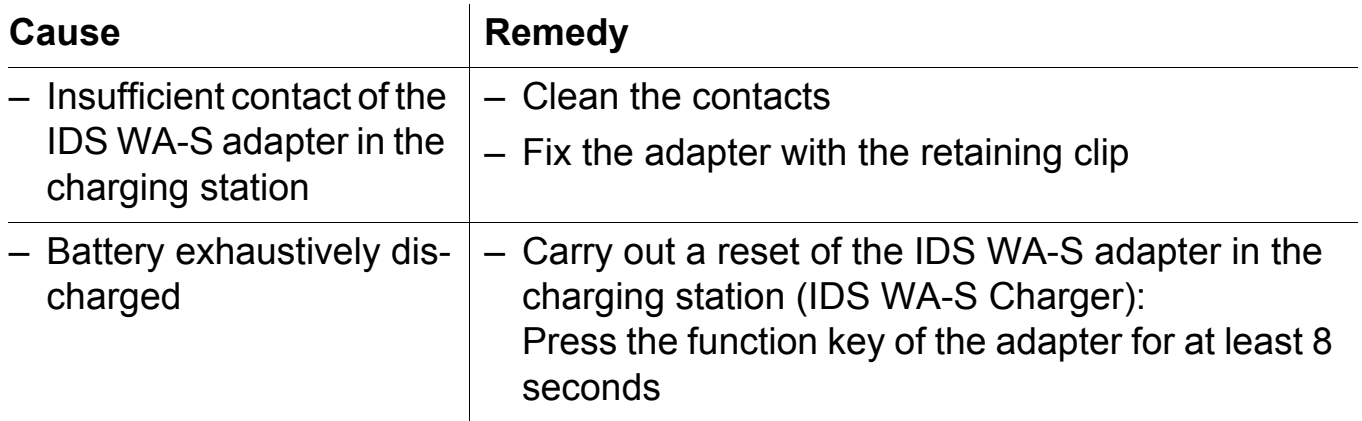

# <span id="page-20-0"></span>**7.4 Status LED of the IDS WA-S Charger flashing red/green**

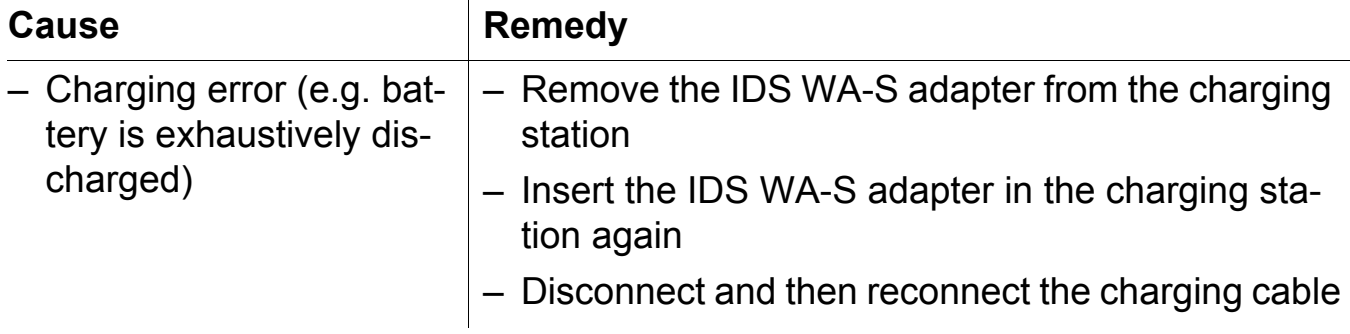

# <span id="page-20-1"></span>**8 Replacement parts and accessories**

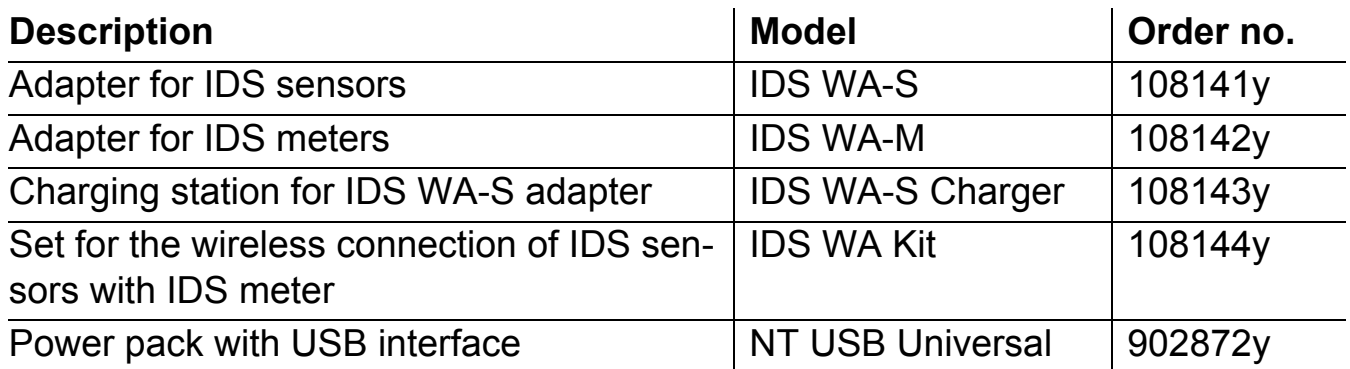

# <span id="page-20-2"></span>**9 Technical data**

### <span id="page-20-3"></span>**9.1 General features**

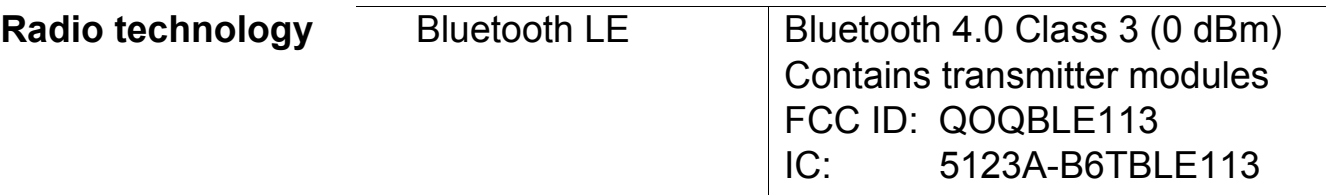

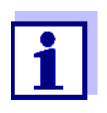

At the moment, there exist licenses of the BlueTooth LE radio module in use for Europe, USA, Canada, and other countries (list available from YSI on request.)

Most important licenses: CE, FCC. All countries following these directives can use this product without hesitation. Otherwise, further local licenses may be necessary. On request, YSI can make available excerpts from the datasheet of the supplier of the BlueTooth LE radio module.

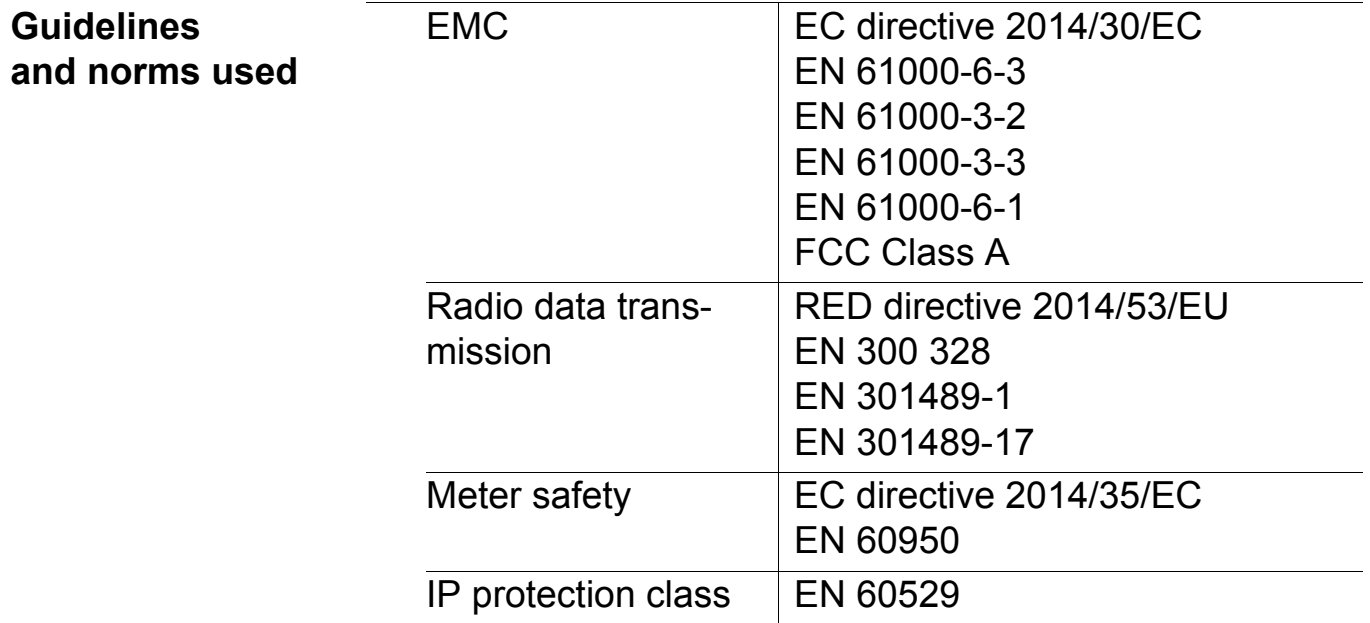

#### <span id="page-21-0"></span>**9.2 Adapter IDS WA-M**

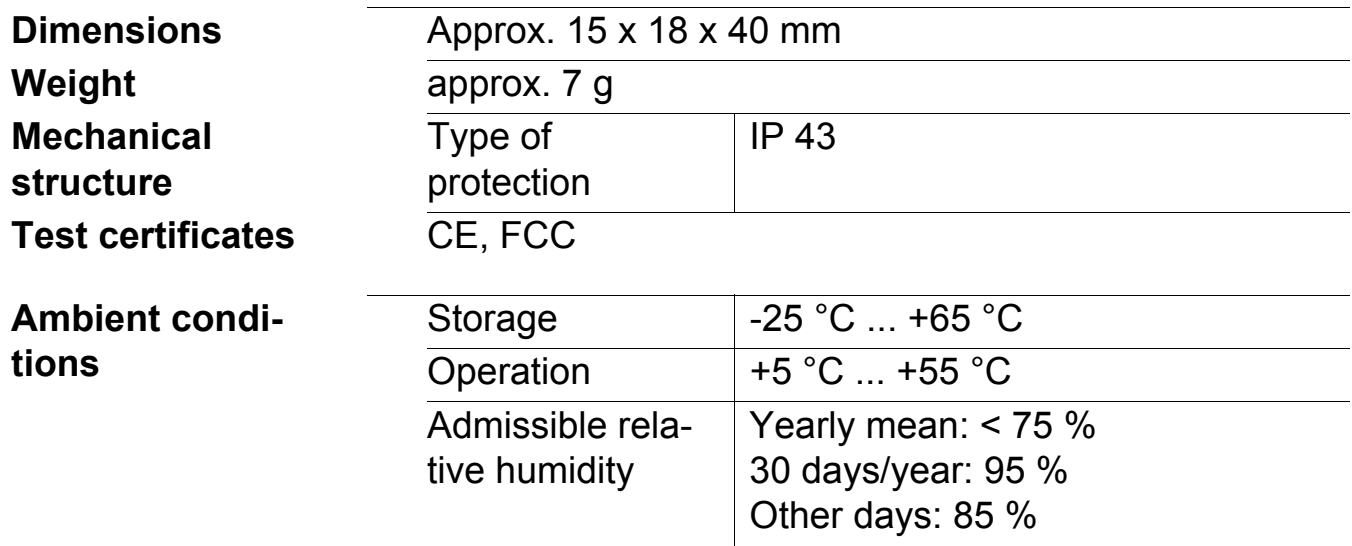

**Power supply** Via the sensor connection socket of the meter

## <span id="page-22-0"></span>**9.3 Adapter IDS WA-S**

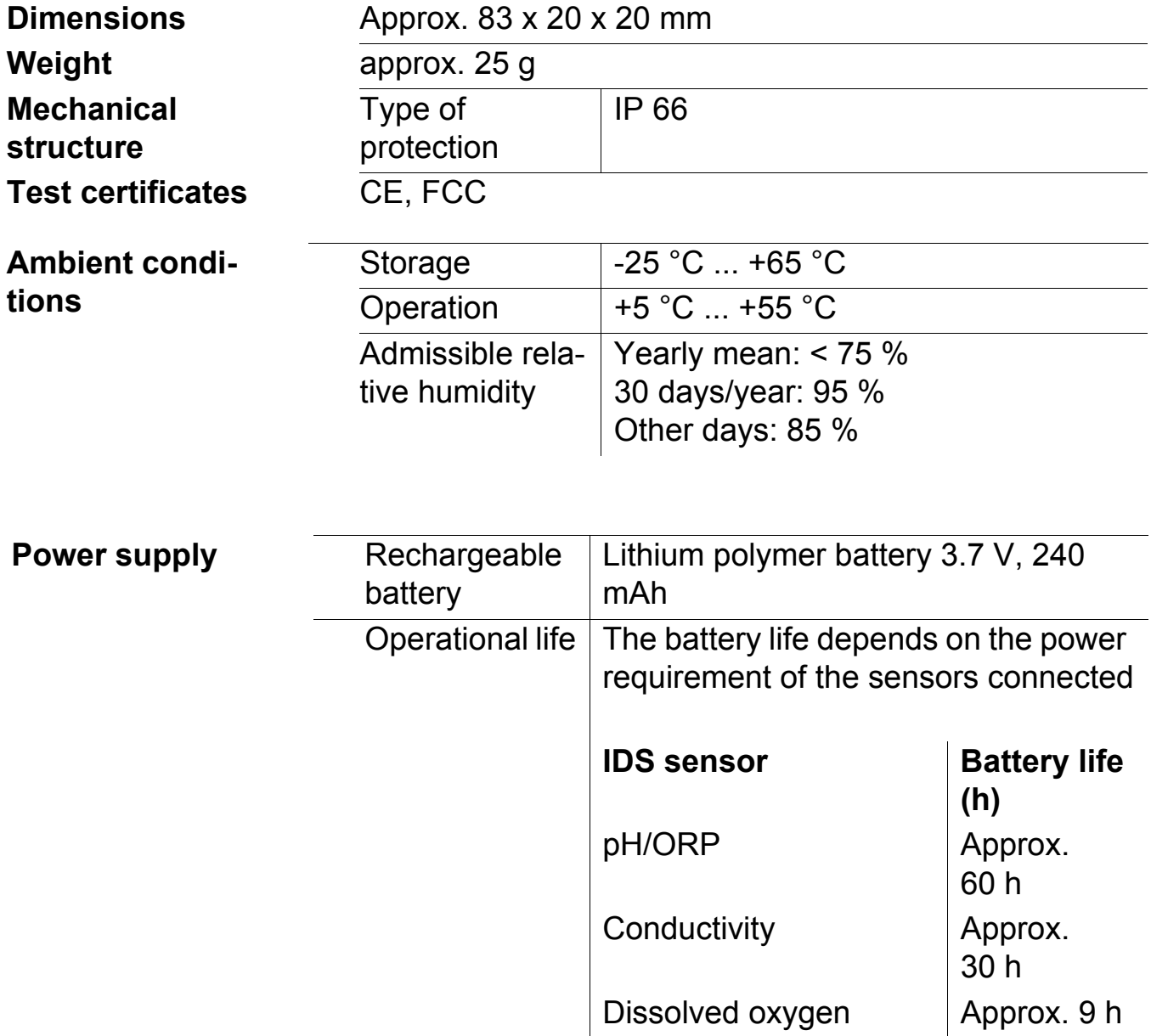

# <span id="page-23-0"></span>**9.4 IDS WA-S Charger**

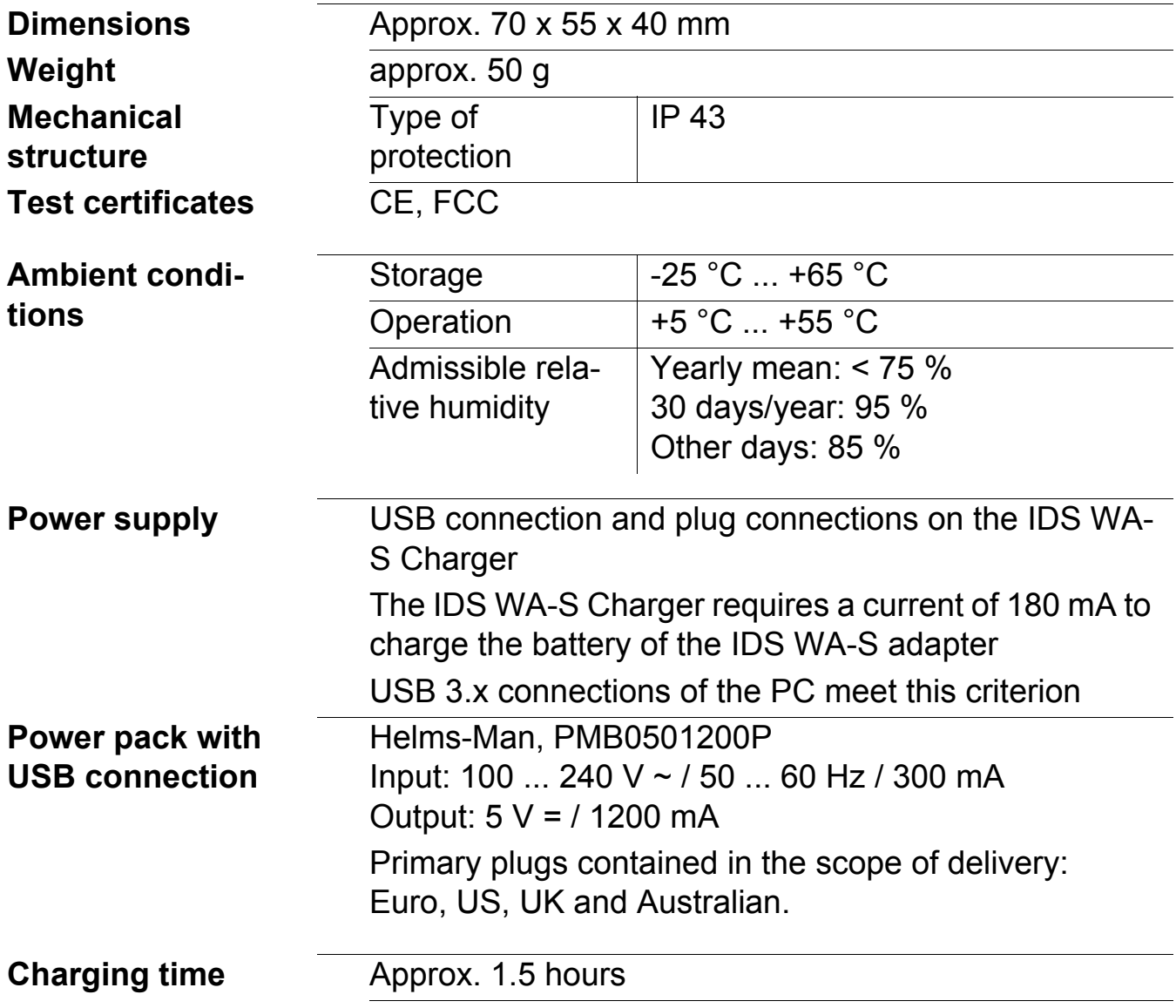

#### <span id="page-26-0"></span>**Contact Information**

#### <span id="page-26-1"></span>*Ordering & Technical Support*

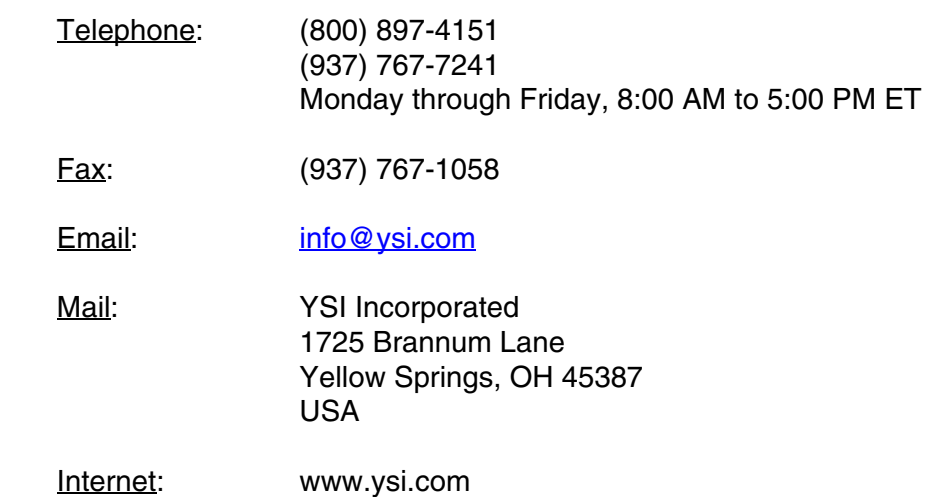

When placing an order please have the following information available:

- YSI account number (if available)
- Model number or brief description
- Quantity
- Name and Phone Number
- Billing and shipping address
- Purchase Order or Credit Card

#### <span id="page-26-2"></span>*Service Information*

YSI has authorized service centers throughout the United States and Internationally. For the nearest service center information, please visit [www.ysi.com](http://www.ysi.com) and click 'Support' or contact YSI Technical Support directly at 800-897-4151.

When returning a product for service, include the Product Return form with cleaning certification. The form must be completely filled out for an YSI Service Center to accept the instrument for service. The Product Return form may be downloaded at [www.ysi.com](http://www.ysi.com) and clicking on the 'Support' tab.

# **Xylem |' m| zīl**ə

**1) The tissue in plants that brings water upward from the roots; 2) a leading global water technology company.**

**We're 12,500 people unified in a common purpose: creating innovative solutions to meet our world's water needs. Developing new technologies that will improve the way water is used, conserved, and re-used in the future is central to our work. We move, treat, analyze, and return water to the environment, and we help people use water efficiently, in their homes, buildings, factories and farms. In more than 150 countries, we have strong, long-standing relationships with customers who know us for our powerful combination of leading product brands and applications expertise, backed by a legacy of innovation.**

**For more information on how Xylem can help you, go to www.xyleminc.com**

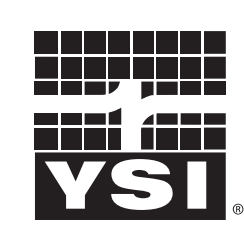

a xylem brand

YSI<br>1725 Brannum Lane Yellow Springs, OH 45387 Tel: +1 937-767-7241; 800-765-4974 Fax: +1 937-767-1058 Email: info@ysi.com Email: info@ysi.com Web: www.ysi.com

©Xylem Inc